*6 Desember 2016, Vol 2 No. 1* 

ISBN : 979-587-626-0 | UNSRI http://ars.ilkom.unsri.ac.id

I

# Pencarian Dan Pemesanan Travel Berbasis *Mobile* dengan Google Maps API

Rusydi Umar Magister Teknik Informatika Universitas Ahmad Dahlan Yogyakarta, Indonesia rusydi\_umar@rocketmail.com

*Abstract***²Perusahaan travel merupakan perusahaan yang bergerak di bidang jasa transportasi, akomodasi, dan lain-lain. Jasa transportasi menggunakan travel berkembang pesat di Yogyakarta, dan masyarakat yang ingin mengguakan travel harus memesan tiket travel. Namun dalam proses pemesanan tiket travel di Yogyakarta, konsumen merasa kesulitas karena harus mencari dan mendatangi agen travel secara langsung untuk pemesanan tiket tersebut, atau dengan cara telepon agen travel jika sudah mendapatkan informasi kontak agen travel tersebut. Untuk memudahkan proses pemesanan tiket dan pencarian agen travel, maka dibuat sebuah aplikasi pencarian dan pemesanan travel berbasis** *mobile* **dengan memanfaatkan Google Maps API untuk pencarian lokasi travel. Tahap pengembangan perangkat lunak yaitu analisis kebutuhan, perancangan, implementasi dan pengujian. Penelitian ini menghasilkan aplikasi pencarian dan pemesanan travel berbasis**  *mobile* **(android) dengan Google Maps API. Dari hasi pengujian, didapatkan kesimpulan bahwa aplikasi telah berjalan sesuai dengan fungsinya.** 

*Keywords²travel; mobile; android; Google MAPS API* 

### I. INTRODUCTION

Perkembangan travel di Indonesia sangat pesat dan sangat diminati oleh masyarakat yang membutuhkan kemudahaan dan efisiensi waktu dalam mencapai tempat tertentu [1]. Pemesanan *online* adalah pemanfaatan teknologi internet yang yang mengarah pada kegiatan transaksi online. Penggunaan transaksi online berbasis internet ini sudah diterapkan didalam dunia bisnis [2].

Pada observasi yang telah dilakukan pada tiga perusahaan travel yaitu X Trans Travel, Estu Trans, Diana Travel, sistem pemesanan yang dilakukan masih dengan cara mendatangi agen secara langsung atau dengan telepon pihak agennya. Data pesanan dari konsumen disimpan masih dengan cara

Prasetya Hari Prabowo Teknik Informatika, Fakultas Teknologi Industri Universitas Ahmad Dahlan Yogyakarta, Indonesia prasetyahariprabowo@gmail.com

pembukuan, hal ini beresiko data pesanan susah dicari dan mudah hilang untuk arsip agen travel tersebut. Akibatnya konsumen kesulitan untuk mencari lokasi agen travel dengan tujuan kota tertentu. Dalam hal ini memakan waktu dan tenaga untuk mencari dan memesan tiket travel, dan menjadi kendala terbesar dari konsumen. Disisi lain Yogyakarta sebagai kota pelajar mempunyai banyak sekali mahasiswa dari luar kota yang membutuhkan agen travel.

Mintarsih [3], Malee [4], Wijaya [5], telah membuat aplikasi yang bisa digunakan dengan baik oleh *user* untuk proses pencarian dan pemesanan travel tetapi hanya pada satu agen travel. Sedangkan Romdani [6] membuat aplikasi yang proses pencarian dan pemesanan travel bisa lebih dari satu agen, tetapi proses tersebut hanya dapat dilakukan pada web saja. Oleh karena itu, perlu dikembangkan pembuatan aplikasi pencarian dan pemesanan tiket travel pada beberapa agen travel berbasis *mobile* yang terdapat di Kota Yogyakarta.

### II. LANDASAN TEORI

Google Maps merupakan peta yang berbentuk virtual sebagai jasa yang gratis diberikan oleh Google dan tersedia secara online [7]. Untuk menampilkan Google Maps dalam halaman web, kita memerlukan aplikasi interface Google Maps API yang dapat diakses melalui *javascript.* Pendaftaran API *Key* diperlukan untuk mengakses Google Maps. Domain web yang dibuat merupakan data pendafaran API *Key* [8]. Hal ini sangat membantu dalam pencarian lokasi suatu tempat yang memiliki luas wilayah yang besar atau wilayah yang belum kita ketahui sebelumnya. Dengan memanfaatkan Google Maps API pada aplikasi ini, dapat mempermudah konsumen atau pelanggan mendapatkan lokasi agen travel terdekat dari dimana pelanggan berada. Google Maps mempunyai banyak fasilitas yang dapat digunakan misalnya pencarian lokasi dengan

*6 Desember 2016, Vol 2 No. 1* 

### ISBN : 979-587-626-0 | UNSRI http://ars.ilkom.unsri.ac.id

I

memasukkan kata kunci, seperti kota, jalan, nama tempat. Fasilitas lain yaitu perhitungan rute perjalanan dari satu tempat ke tempat lainnya [10].

Sistem Operasi, Middleware dan Aplikasi Inti adalah komponen Android yang digunakan pada *mobile device* [9]. Pengembangan Perangkat lunak ini menggunakan Eclipse. Eclipse merupakan IDE (*Integrated Development Environment*) untuk mengembangkan perangkat lunak. Eclipse dapat berjalan di semua platform. *Multi-language, Multiplatform*, dan *Multi-role* adalah sifat dari Eclipse. Eclipse memiliki kelebihan diantaranya adalah *open source* dan gratis. *Open Source* artinya setiap orang dapat melihat kode program dari perangkat lunak ini. Komponen *plug-in* dapat digunakan oleh pengguna *Open source* untuk mengembangkan perangkat lunak *open source*. [11]

Abstraksi dalam perangkat lunak disebut framework Fungsidalam framework bersifat generic. Dengan demikian kode yang dibuat oleh *user* dapat dirubah. *Framework* MVC merupakan sebuah arsitektur yang bisa diimplementasikan dengan bebas menggunakan bahasa pemrograman berorientasi objek. CodeIgniter adalah *framework* pemrograman web yang memakai bahasa php. Bahasa pemrograman php versi 4 digunakan untuk menulis *Framework* ini. Framework ini dipublikasikan memakai lisensi dibawah Apache/BSD *Open Source*. Dengan demikian *framework* ini merupakan *framework Open Source* dan *framework* php [12].

*Web service* adalah perangkat lunak yang dirancang sebagai pendukung pada suatu jaringan dalam hal interoperabilitas dan interaksi antar sistem. Definisi lain dari *web service* adalah fasilitas yang disediakan oleh *website* sebagai penyedia layanan (berbentuk informasi) yang dapat diakses oleh sistem lain. Dengan demikian komunikasi antara sistem lain dengan *website* dapat dilakukan melalui *service* (layanan). Layananlayanan ini disediakan oleh website melalui *web service*. Data informasi dalam *Web service* disimpan dalam format XML, dengan demikian walaupun berbeda *platform*, bahasa *compiler*, maupun sistem operasi, sistem lain dapat mengakses web service ini. Tujuan dari *web service* adalah meningkatkan kolaborasi antar pemrograman. Oleh karena itu, tanpa perlu mengetahui detail pemrograman, salah satu fungsi di *web service* dapat digunakan oleh aplikasi lain[13].

Pemesanan online adalah pemanfaatan teknologi internet yang yang mengarah pada kegiatan transaksi *online*. Penggunaan transaksi *online* berbasis internet ini sudah diterapkan didalam dunia bisnis termasuk juga bisnis pemesanan tiket *online* [2].

 Salah satu tren dalam bisnis yang bergerak di jaringan internet yaitu *e-commerce* (*business-to-customer* maupun *business-to-business*). Dengan keunggulan bahwa internet dapat melayani pelanggan selama 24 jam, dapat diakses dari segala penjuru dunia, dan biaya yang murah maka sangat wajar jika akhir-akhir ini banyak usaha bisnis yang berkecimpung dalam *e-commerce* [14].

### III. METODOLOGI PENELITIAN

#### *3.1. Kebutuhan Fungsional Sistem*

3.1.1. Melakuakan halaman pencarian tiket travel, sistem akan memunculkan halaman *list view* kota tujuan yang akan dipilih.

3.1.2. Melakukan pemesanan tiket

- 3.1.2.1. Sistem akan memunculkan maps lokasi *user* dengan agen travel.
- 3.1.2.2. Maps terdapat marker yang berisikan info windows tentang info tiket travel.
- 3.1.2.3. *Form* pemesanan muncul ketika memilih info windows.
- 3.1.2.4. Sistem akan mengirimkan data pemesanan, dan akan menampilkan informasi pemesanan.
	- 3.1.3. Melakukan *register* dan *login web*
- 3.1.3.1. Sistem akan merekam data akun baru atau pendaftaran pada *web*.
- 3.1.3.2. Sistem akan mengijin login sistem ketika berhasil melakukan pendaftaran.
	- 3.1.4. Melakukan pengelolaan web
- 3.1.4.1. Melakukan penambahan tiket, sistem akan memproses data tiket untuk dimunculkan ke android.
- 3.1.4.2. Melakukan edit tiket, sistem akan memproses data tiket dan disimpan setelah terupdate.
- 3.1.4.3. Melakukan hapus tiket, sistem akan menghapus data tiket terpilih.
- 3.1.4.4. Sistem akan menampilkan daftar pemesanan.
- 3.1.4.5. Melakukan cetak pemesanan, sistem akan memproses data pemesanan untuk dicetak.
- 3.1.4.6. Sistem akan menampilkan list harga tiket

### *3.2. Perancangan Sistem*

Perancangan system terdiri dari diagram *use case*, *activity* diagram.

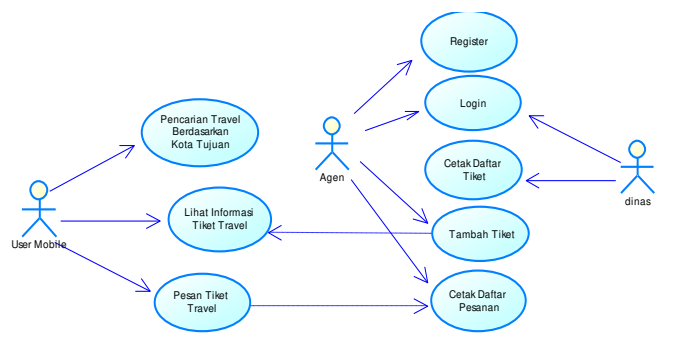

Gambar 1. Diagram *Use case* 

*6 Desember 2016, Vol 2 No. 1* 

### ISBN : 979-587-626-0 | UNSRI http://ars.ilkom.unsri.ac.id

I

Gambar 1 menunjukkan user *mobile* dan *web* pengelolaan agen dan dinas, jadi dalam sistem ini, pengguna *mobile* dapat melakukan aktivitas seperti pencarian travel berdasarkan kota tujuan, melihat informasi tiket travel di *marker* pada *maps* dan memesan tiket travel sesuai informasi tiket pada *marker*. Disisi sistem *web* pengelola agen, aktivitas yang dapat dilakukan kepada sistem seperti melakukan regristrasi agar dapat masuk mengakses dan mengelola data seperti CRUD (*Create, Read, Update,wajar Delete*), dengan catatan semua aktivitas pengelolaan data ini harus melakukan *login* terlebih dahulu. Agen disini bisa mengelola data tiket dan data pesanan dari *user mobile* atau konsumen. Sedangkan Dinas di sistem ini bisa mencetak daftar tiket dari agen travel dengan cara *login* terlebih dahulu.

*Workflow* proses bisnis dimodelkan dengan Diagram *Activity*. Diagram ini memodelkan *workflow* dari satu aktivitas ke aktivitas yang lain, sehingga mirip sekali dengan *flowchart*. Diagram *Activity* bisa juga digunakan untuk mendeskripsikan *parallel behavior* (interaksi antara beberapa *use case*). Terdapat delapan diagram *activity* yaitu : Pencarian Travel, Lihat Informasi Travel, Pesan Tiket Travel, Register Sistem Web, Login Sistem Web, Tambah Tiket, Cetak Daftar Pesanan, dan Cetak Daftar Tiket. Karena keterbatasan tempat kedelapan diagram *activity* tidak ditampilkan disini.

### IV. IMPLEMENTASI SISTEM

Langka selanjutnya setelah perancangan sistem, adalah implementasi sistem. Implementasi sistem menjadi sebuah aplikasi dengan Eclipse, Java, MVC framework atau CodeIgniter dan MySql.

### *4.1. Halaman Pencarian Travel Berdasarkan Kota Tujuan*

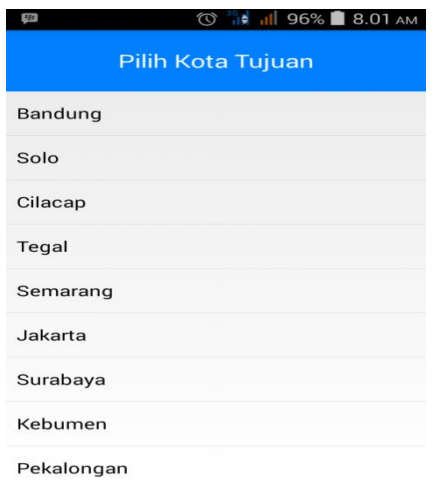

Gambar 2. Pencarian Travel

Gambar 2. merupakan tampilan pencarian travel berdasarkan kota tujuan yang digunakan oleh pengguna android atau konsumen.

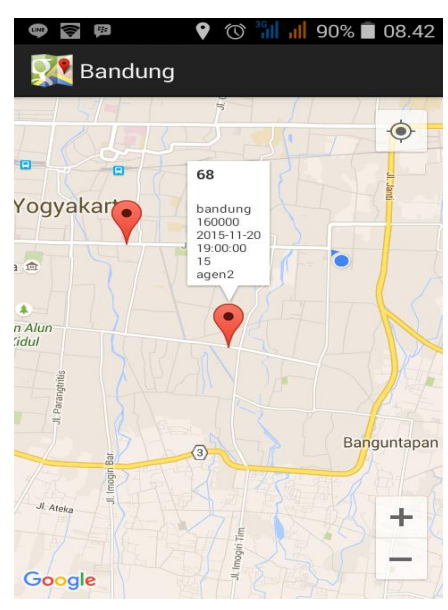

Gambar 3. Map dan Marker

Jika dalam Gambar 2 pengguna memilih tujuan bandung, maka akan ditampilkan lokasi user saat ini dan lokasi travel agen-travel agen yang mempunyai tujuan ke Bandung seperti terlihat pada Gambar 3.

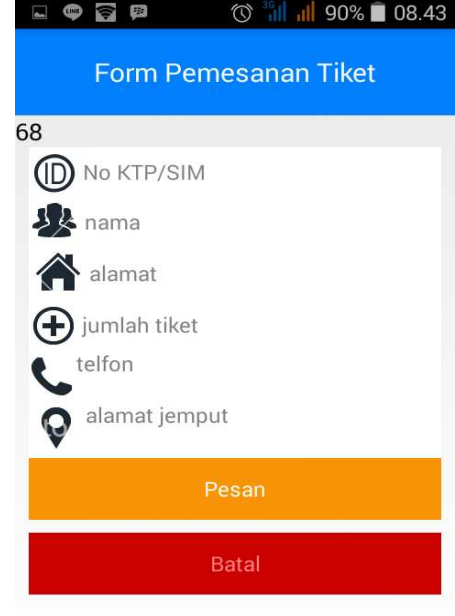

Gambar 4. Form Pemesanan Tiket

*6 Desember 2016, Vol 2 No. 1* 

### ISBN : 979-587-626-0 | UNSRI http://ars.ilkom.unsri.ac.id

I

Jika travel agen tertentu telah dipilih maka akan keluar tampilan formulir pemesanan tiket seperti pada Gambar 4. JIka di klik tombol Pesan maka akan munjul tampilan konfirmasi pemesanan Seperti Gambar 5.

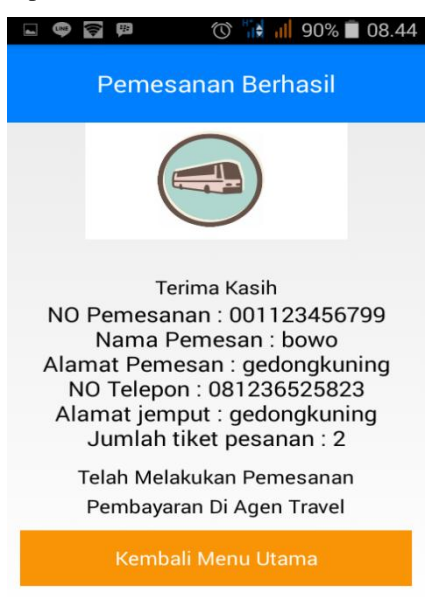

Gambar 5. Halaman Konfirmasi

### V. KESIMPULAN

Pengujian *black box test* merupakan pengujian yang dilakukan untuk memastikan bahwa fungsi-fungsi berjalan dengan semestinya, seperti: dapat menerima input dengan baik serta dapat menampilkan output sesuai input yang diharapkan. Dari hasil uji *black box test* mendapatkan hasil 100% artinya sistem berjalan sesuai fungsi. Kesimpulan yang didapat setelah pengujian adalah:

> 5.1.1. Telah dibangun aplikasi pencarian dan pemesanan tiket travel berbasis *mobile* android di Kota Yogyakarta sehingga diharapkan dapat membantu dalam proses pemesanan dan pencarian tiket.

5.1.2. Aplikasi *mobile* yang digunakan user atau konsumen dapat mencari dan memesan tiket travel sesuai dengan tujuan kota yang akan di tuju dengan melihat lokasi agen travel pada marker didalam *maps* yang berada di sekitar tempat titik pengguna atau konsumen.

5.1.3. Sistem *web* pada pengelola agen travel dapat mengelola data tiket, data pesanan dan bisa mencetak data tiket dan data pesanan.

5.1.4. Sistem *web* dapat melihat harga tiket yang dengan hak akses login yang dipakai dinas perhubungan.

### **REFERENCES**

- [1] Wiguna. 2008. Pengaruh Kualitas Pelayanan Jasa Terhadap Loyalitas Pelanggan pada PT. Armada Safari Suci Bandung. Bandung: Universitas Widyatama
- [2] Bastian J, Guntur. 2012. Analisa Sistem Pemesanan Tiket Bioskop Berbasis Online dengan Menggunakan PHP dan MYSQL. Skripsi. Ponorogo: Teknik Informatika Universitas Muhammadiyah Ponorogo
- [3] Mintarsih, Fitri., dkk. 2014. Analisis dan Perancangan Aplikasi Mobile Commerce Tiket Travel (M-Ticketing) pada Smartphone Android (Studi Kasus: Travel Umbaran Trans). Jakarta: Program Studi Teknik Informatika UIN Syarif Hidayatullah Jakarta
- [4] Malee, Andre., dkk. 2013. Aplikasi Sistem Reservasi pada J&J Travel Berbasis Android. Jakarta: Universitas BINUS Jakarta
- [5] Wijaya, Sugeng., dkk. 2014. Aplikasi Sistem Pemesanan Travel Berbasis Android pada PT Kirana Anugerah Terindah. Surabaya: Teknik Informatika Universitas Petra Surabaya
- [6] Romdani, Bayu. 2015. Pengembangan Aplikasi Reservasi Tiket Berbasis Web Service pada Perusahaan Travel di Yogyakarta. Yogyakarta: Teknik Informatika Universitas Ahmad Dahlan Yogyakarta
- [7] http://maps.google.com/
- [8] Darma, I Gusti N., dkk. 2012. Perancangan Aplikasi Mobile City Directory Yogyakarta Berbasis Android. Yogyakarta: Magister Teknik Informatika Universitas Atma Jaya Yogyakarta
- [9] Safaat, Nazruddin. 2012. Pemrograman Aplikasi Mobile Smartphone dan Tablet PC Berbasis Android (Edisi Revisi). INFORMATIKA : Bandung
- [10] M. Syaiful Amri, 2011. Membangun Sistem Navigasi Di Surabaya Menggunakan Google Maps, Politeknik Elektronika Negeri Surabaya, Institut Teknologi Sepuluh Nopember Surabaya
- [11] Arifin, Hendry. 2013. Rancang Bangun Pengenalan Budaya Cina Berbasis Sistem Operasi Android. Teknik Informatika STMIK MDP : Palembang
- [12] Rahmadiansyah, Dudi., dkk. 2012. Implementasi Metode Model View Controller Menggunakan Framework Code Igniter dalam Pengembangan Aplikasi Manajemen Depo Petikemas pada Unit Usaha Belawan Logistics Center. Seminar Nasional Teknologi Informasi dan Komunikasi (SNASTIKOM).
- [13] Grimaldi, Suryadi., dkk. 2013. Implementasi Web Service Untuk Mobile Commerce. Teknik Informatika Universitas Tarumanegara
- [14] Adhyatama T, Mario. 2012. Sistem Informasi Pemesanan Online Berbasis Web Pada David Studio Palangka Raya. AMIKOM: Yogyakarta .